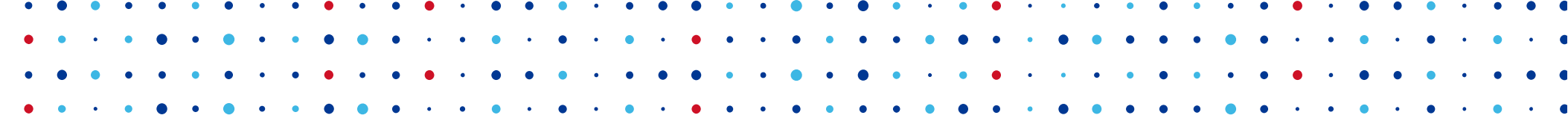

## **Qt na mobilních zařízeních Vývoj mobilní Datovky**

**CZ.NIC** SPRÁVCE

**Karel Slaný • karel.slany@nic.cz • 24. 11. 2017**

#### **Stav projektu Datovka v roce 2016**

- desktopová Datovka
	- UNIX/Linux, mac OS, Windows
	- Od verze 4.8.1 nepodporujeme Windows XP.
	- $\bullet$  Qt 5.3 (5.2+), OpenSSL, libisds
- Datovka pro Android
	- TinyISDS, ISDSCommon, ...
	- Java
- iDatovka
	- ObjC
- Byl požadavek na sjednocení funkcionality a vývoje mobilních Datovek.

**CZ.N** 

**SPRAVUE** 

#### **Qt 5**

- Qt 5.0/12-2012 proti Qt 4 vylepšená podpora QML a JavaScript
- "kompatibilní" s Qt4
- abstrakce nad platformami
	- X11, Wayland, Windows, Android, Jolla, macOS, iOS, QNX/Blackberry10

**CZANIC** SPRA

- "plná" podpora pro Android, iOS, WinRT
	- iOS a Android od 5.2/12-2013 (5.1/07-2013)
	- WinRT od (5.3/05-2014)
- Desktopová Datovka 4 je v Qt, chtěli jsme využít již existující kód.

#### **Aplikace v Qt**

- \*.pro
	- qmake: \*.pro  $\rightarrow$  Makefile
- $\bullet$   $*$ .ui
	- uic:  $*$ .ui  $\rightarrow$  ui $*$ .h
- $\bullet$  \*.h + \*.cpp
	- moc:  $*$ .h  $\rightarrow$  moc  $*$ .cpp
- \*.qml (deklarované v \*.res)
	- rcc -name qml res/qml.qrc -o qrc\_qml.cpp

#### **# project.pro**

**QT += core gui network sql printsupport widgets TEMPLATE = app APP\_NAME = datovka VERSION = 4.7.1 DEFINES += DEBUG=1 QMAKE\_CXXFLAGS = -g -O0 -std=c++11 INCLUDEPATH += src LIBS = -lisds -lcrypto**

**SOURCES += ... HEADERS += … FORMS += … RESOURCES += … TRANSLATIONS += ...**

```
/* qrc_qml.cpp */
static const unsigned char qt_resource_data[] = {
   /* ... */
   // qml/main.qml
   0x0,0x0,0xc,0xa,
   0x0,
   0x0,0x2b,0x77,0x78,0x9c,0xed,0x1a,0x6b,0x73,
   0xdb,0xb8,0xf1,0xbb,0x7f,0x5,0x4e,0xbd,0x99,
   0x93,0xf2,0Xa0,...
  /* ... */
};
```
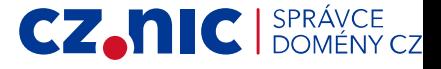

#### **Vývoj mobilní aplikace v Qt**

- Předpokládá se použití Qt Quick.
- Kromě Qt je potřeba (dle cílové platformy):
	- Android SDK a NDK, Java SE JDK, Apache Ant
	- XCode + Command Line Tools
	- Visual Studio 2013 (2015 pro Windows 10)
- Výsledná aplikace je v nativním binárním kódu pro cílovou platformu.

CZ.N

#### **QML / Qt Quick**

- deklarativní jazyk
- syntaxe podobná JSON
- navrženo pro dotykové ovládání, animace, styly, ...
- podpora JavaScript
- strom objektů reprezentující elementy
	- Dají se sestavovat vlastní komponenty.
- Lze integrovat vlastní elementy napsané v C++.

CZ.h

#### **Aplikace v Qt Quick**

- smyčka aplikace
- **QML engine**
- nahraje se QML
- Lze psát programy "pouze" v QML.

```
/* qml/main.qml */
import QtQuick 2.0
Item {
   id: item
   width: 100; height: 100
   signal qmlSignal(string msg)
   MouseArea {
     anchors.fill: parent
     onClicked: item.qmlSignal("Hello from QML")
   }
}
```

```
/* main.cpp */
```

```
#include <Qapplication>
#include <QtQuick>
```

```
int main(int argc, char *argv[]) {
  QGuiApplication app(argc, argv);
```

```
 /*
 QQuickView view(QUrl::fromLocalFile("qml/main.qml"));
 view.show();
  */
```

```
 QQmlApplicationEngine engine;
 engine.load(
   QUrl(QStringLiteral("qrc:/qml/main.qml")));
```

```
 return app.exec();
```
**}**

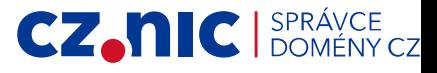

### **QML a C++ objekty**

• QQuickItem, QObject

```
/* QmlObj.qml */
import QtQuick 2.7
Item {
   id: root
   property int val : 0
   signal signalValue(int sigVal)
   function doSomething(val) {
     console.log("Value " + val)
   }
   onSignalValue: {
     doSomething(sigVal)
  }
}
```
**}**

**}**

```
/* CppObj.h */
              #pragma once
              #include <QObject>
              class CppObj : public QObject {
                 Q_OBJECT
              public:
                 explicit CppObj(QObject *parent = Q_NULLPTR);
                 Q_INVOKABLE void setVal(int val);
              signals:
                 void signalValue(int val);
              public slots:
                 void doSomething(int val);
              private:
                 int m_val;
              };
/* CppObj.cpp */
#include <QDebug>
#include "CppObj.h"
CppObj::CppObj(QObject *parent) : QObject(parent), m_val(0) {
   connect(this, SIGNAL(signalValue(int)),
     this, SLOT(doSomething(int)));
void CppObj::setVal(int val) { m_val = val; }
void CppObj::doSomething(int val) {
   qDebug() << "Value" << val;
```
**CZANICI** 

#### **Dědičnost v QML**

- Jeden soubor definuje strukturu jedné komponenty.
- Jméno souboru je důležité.

```
/* main.qml */
```

```
import "components"
// import cz.nic.mobileDatovka 1.0
```
**Item { id: item01**

**}**

```
 SpinBoxZeroMax { id: spibBox }
```

```
/* components/SpinBoxZeroMax.qml */
import QtQuick.Controls 2.0
SpinBox {
   property var items: [1, qsTr("max")]
   property int dfltIdx: 0
  from: 0
   to: items.length - 1 /* Last is infinite. */
   textFromValue: function(idx) { /* text at idx */ }
  valueFromText: function(text) { /* idx with text */ }
  function val() { /* value at current index */ }
   function setVal(v) { /* set index nearest to v */ }
}
```

```
/* main.cpp */
```

```
QmlRegisterType(Qurl("qrc:/components/SpinBoxZeroMax"), "cz.nic.mobileDatovka",
   1, 0, "SpinBoxZeroMax");
```
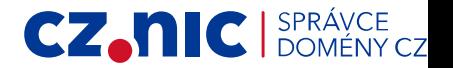

#### **C++ do QML**

- přístup k objektům
- přístup k třídám
- parametry přes Qvariant nebo QString

```
/* main.qml */
import Qt.Quick 2.7
import cz.nic.mobileDatovka 1.0
CppObj {
     id: object
     val: 0
}
Item {
     id: obj
     property int val: objCpp.val
}
```

```
/* CppObj.h */
             #pragma once
             #include <QObject>
             class CppObj : public QQuickItem {
                Q_OBJECT
                Q_PROPERTY(QString val READ val WRITE setVal
                   NOTIFY valChanged)
             public:
                CppObj(QObject *parent = Q_NULLPTR)
                   : QObject(parent), m_val(0) { }
                int val(void) const { return m_val; }
                void setVal(const QVariant &v) {
                   bool ok;
                   int i = v.toInt(&ok);
                   if (ok) { m_val = i; emit valChanged(); }
                }
             signals:
                void valChanged(void);
             private:
                int m_val;
             };
             Q_DECLARE_METATYPE(CppObj)
/* main.cpp */
#include "CppObj.h"
QQmlApplicationEngine engine;
QQmlContext *ctx = engine.rootContext();
CppObj obj;
ctx->setContextProperty("objCpp", &obj);
qmlRegisterType<CppObj>("cz.nic.mobileDatovka", 1, 0, "CppObj");
```
SPRÁVCE DOMÉNY CZ

#### **QML do C++**

- příklad: blokující dialog
	- vyhledání objektu
	- ne vše je QQuickItem
	- pozor na vlákna

```
/* .cpp */
QEventLoop loop; /* Must lie in same thread as engine. */
QQmlApplicationEngine engine;
```

```
/* ... */
```

```
QList<QObject *> objList = engine.rootObjects()
QObject *root = objList.first(); /* QQuickItem */
QObject *dlg = = root->findChild<QObject *>("dialogue",
    Qt::FindChildrenRecursively); /* not a QQuickItem. */
```

```
dlg->setProperty("title", QVariant("Dialogue message"));
```

```
QObject::connect(dlg, SIGNAL(dialogueClosed()), &loop, SLOT(quit()));
/* Show dialogue. */
QMetaObject::invokeMethod(dlg, "open");
```
**loop.exec(); /\* Wait for dialogue to close. \*/**

```
/* dialogue.qml */
import QtQuick 2.7
import QtQuick.Controls 2.0
import QtQuick.Dialogs 1.2
/*
  * objectName properties are used to
  * navigate through the structure from
  * within C++ code.
  */
Item {
  id: root
   objectName: "root"
   signal dialogueClosed()
   Dialog {
     id: dialogue
     objectName: "dialogue"
     /* Set from C++. */
     title: ""
     modality: Qt.ApplicationModal
     StandardButtons: StandardButton.Ok |
       StandardButton.Cancel
     onAccepted: {
       root.dialogueClosed()
 }
     onRejected: {
       root.dialogueClosed()
 }
 }
}
```
SPRÁVCE DOMÉNY CZ

#### **Vykonávání QML**

- Struktura stromu objektů a jejich závislostí (signály, sloty) je vytvořena při inicializaci - QQmlApplicationEngine::load().
	- Chyby často způsobí pád aplikace.
- JavaScript je interpretován, když je potřeba.
	- Chyby se projeví za běhu aplikace, někdy způsobí pád, někdy zamrznutí.

**CZAN C** BPRAVCE

- Import statement slouží spíše k deklaraci požadované funkcionality.
- Pokud QML funguje na jedné platformě, není jisté, že na ostatních platformách bude program fungovat také.

#### **QML – best practice**

- 3 programové vrstvy
	- prezentace/zobrazování dat (QML)
	- konverze dat pro prezentaci, zpracování uživatelských vstupů pro jádro (C++)
	- jádro aplikace pro komunikaci se serverem a správu uložených dat
- Udržovat QML v přehledné a krátké formě.
- Minimalizovat použití JS v QML, funkce psát raději v C++ a exportovat do QML.

#### **Obcházení "nedostatků" Qt**

- AndroidExtras
	- soubor tříd a objektů pro komunikaci s Androidem
	- Lze volat kód v Javě.
	- požíváme s Android Intent (zpracování událostí)
- MacExtras
	- Zpřístupňuje některé funkce OS X
		- specifické datové typy, grafika a GUI
		- komunikace se "správcem oken"
	- málo funkcí (protože jich není zapotřebí?)
		- Lze psát funkce v ObjC, které mají rozhraní v C.
			- SWIFT je "kompatibilní" s ObjC.
		- Lze psát funkce v C++, které mají rozhraní v C.

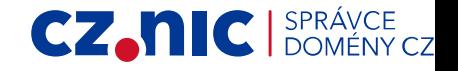

#### **Dokumentace Qt**

- Rozhraní C++ má vynikající dokumentaci (Qt Assistant).
- Dokumentace QML se nese v podobném duchu, ale ...
- Mnohé komponenty jsou potomky jiných.
	- Často chybí informace, co je rodič komponenty.
	- Kompletní funkcionalitu lze odhadnout až ze zdrojových souborů.
	- Komponenty se v různých verzích (import ...) liší v některých atributech. V mnoha případech není uvedeno, kdy byl který atribut přidán.

CZ.N

• Pomáhá použití Qt Creatoru.

#### **Vzhled ovládacích prvků**

- QuickControls 1.4
	- starší, více komponent, "desktopový" vzhled
- QuickControls 2.0 (Qt 5.7/06-2016) (2.1)
	- moderní "mobilní vzhled", méně tvpů komponent

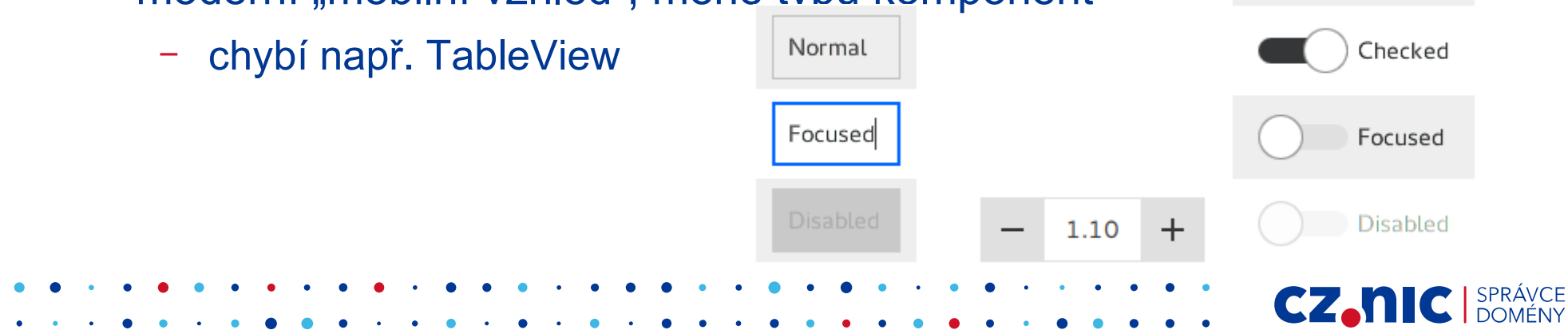

Enter name

 $0 \div$ 

Normal

#### **Bolístky**

- někdy rozsypané fonty na iOS
	- řešení: zdola omezit velikost fontů

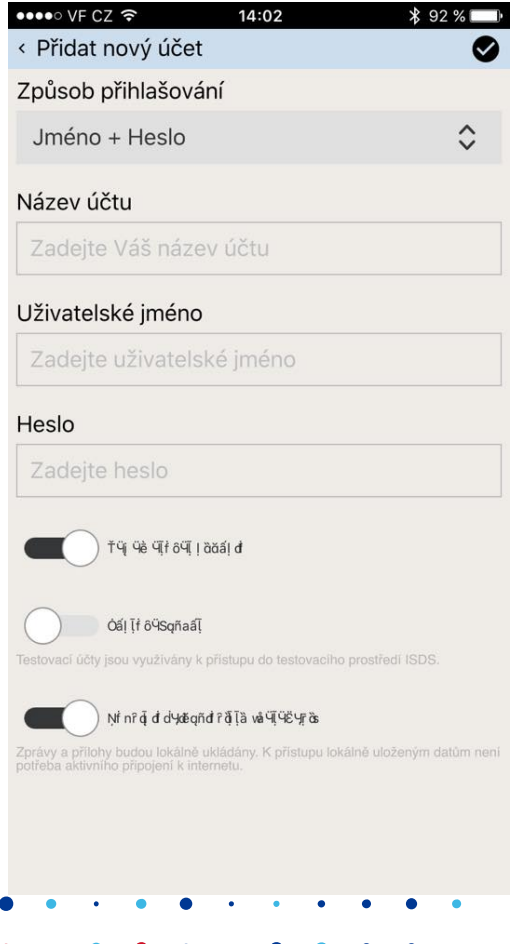

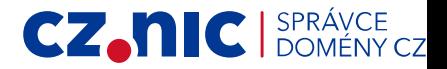

#### **Další bolest**

- Občas potřebujeme QML dialogy, které blokují vykonávání C++ kódu.
- Dialogy v QML jsou sice pěkné a blokující ale...
	- Na Androidu po zobrazení ukradnou funkci tlačítka zpět.
	- Na iOS se po zobrazení zablokuje smyčka událostí a aplikace zamrzne.

CZ.N

• Na desktopu fungují bez problémů. :)

#### **Dialogy**

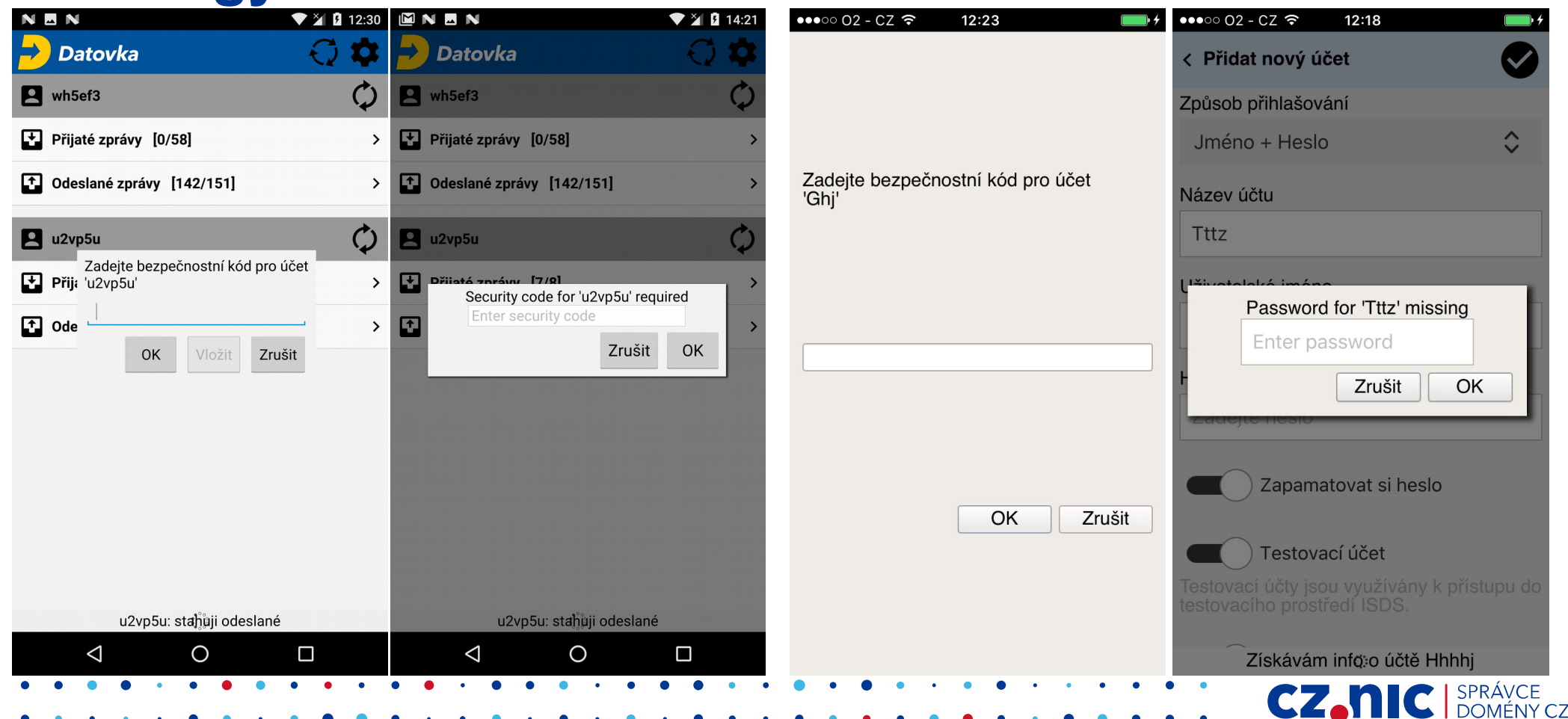

### **Chyby v Qt**

- It's not a bug it's a feature.
	- Vývojáři Qt raději implementují novou funkcionalitu než opravují staré chyby.

CZ.h

- otevírání emailů na iOS workaround since Qt 5.2
- The fix would break backward compatibility.
	- Problém napojení a zpracování signálů mezi C++ a QML na iOS.
		- A conceptual change needed, fix likely in Qt 6.
- V Qt 5.8 jde na Androidu konečně vkládat text ze schránky.

#### **Získané poznatky**

- Jsme relativně spokojeni s použitelností Qt pro vývoj mobilní aplikace.
- Funguje-li něco na jedné platformě, ještě to nemusí fungovat všude.
- Změna způsobu ovládání a vzhledu vyvolala nečekanou vlnu negativních reakcí.

CZ.N

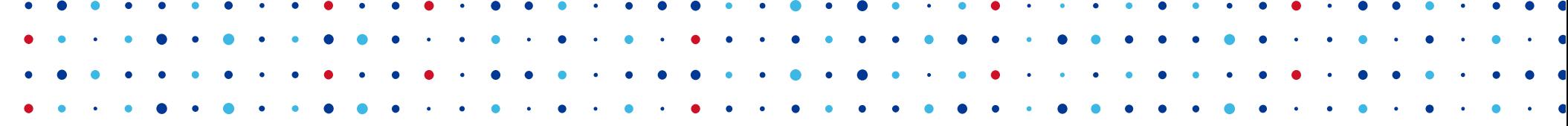

**CZ.NIC** SPRÁVCE

# **Děkuji za pozornost**

**Karel Slaný • karel.slany@nic.cz**